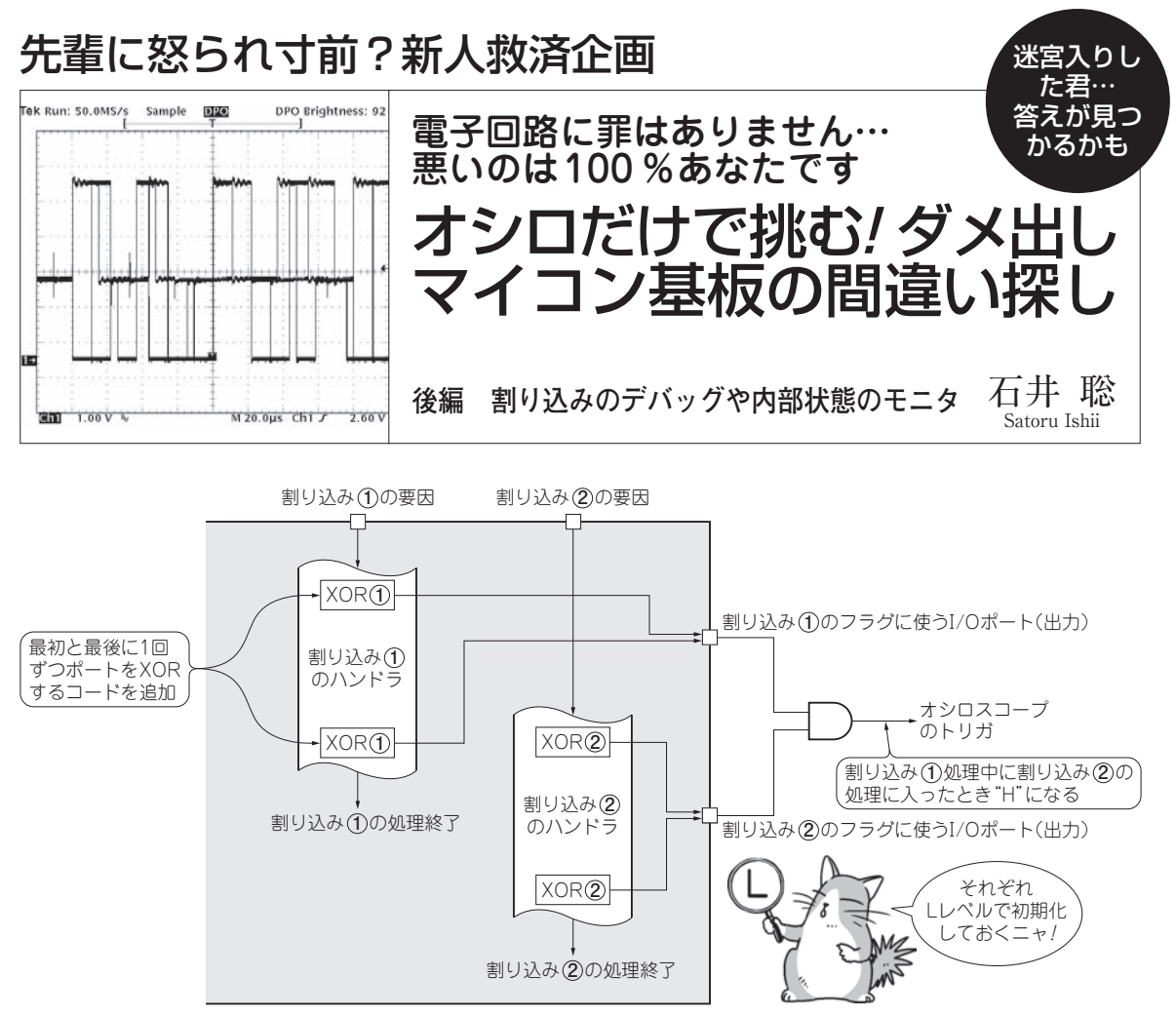

**図 1 多重割り込みの発生はオシロスコープで確認できる**

プログラムでそれぞれの割り込み処理中のフラグをポートに出力させておく. 両方のフラグが立ったら多重処理中だと分かる

組み込みマイコン・システムのソフトウェアも、オ シロスコープなどの測定器をうまく併用すると,非常 に効率よく開発やデバッグできます.

開発環境リソースが乏しくなりがちな、ICEなしで 行う小規模のワンチップ・マイコンのデバッグなどに 威力を発揮するでしょう.

 プログラム・ソースやデバッガの画面ばかりを注視 するのではなく,柔軟な思考で測定器を開発/デバッ グに活用してみてください.

## 割り込み動作のデバッグ術

## **● 意外と悩む割り込みのデバッグ手法**

「割り込み」はマイコン・システムで多用されます. しかしデバッグが難しく,さらにICEなどを使っても 「クリアに簡単にデバッグできる」というものでもな く,便利だけど取り扱いが注意な機能です.特にここ で示す「多重割り込み」や「割り込み応答時間」,「割

り込み処理時間 | などは、実時間システムとして考え てみても. 評価も難しいものです.

## **● 想定外の多重割り込みの発生を見つける**

 割り込みにより動作がおかしくなるバグは,結構発 生します. 割り込みが想定外に多重に発生し、より動 作が複雑になることで,デバッグを困難にしているこ ともあるかと思います.

 前回にも示した「I/OポートXOR技」を使えば, 多重割り込みの発生状態も観測できます.

▶プログラムでごく短時間のパルスを出力させてオシ ロスコープで確認する技「I/OポートXOR」

 空いているI/Oポートをフラグ的に利用し,プログ ラムの該当部分がきちんと実行されているかを確認す るのがI/OポートXOR技です.

 たとえばPORT\_Aというアドレスのビット0を出 力にして、これをフラグ端子として活用します. 割り 込みルーチンには次のようなコードを書きます(ビッ